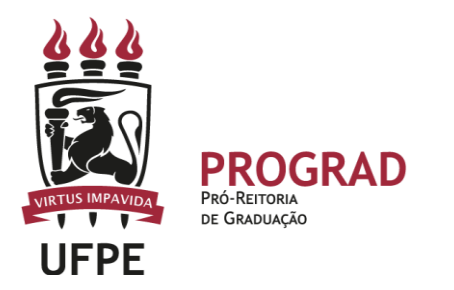

**UNIVERSIDADE FEDERAL DE PERNAMBUCO**

**PRÓ-REITORIA DE GRADUAÇÃO** 

## **ORIENTAÇÕES PARA CADASTRAR DOCENTE NO SIGAA – APOIO AO DOCENTE TÍTULAR**

1. **ENTRE NO SITE:**

<https://sigaa.ufpe.br/sigaa/public/home.jsf>

- **2. Em seguida pode efetuar dois caminhos para introduzir um docente no auxilio ao preenchimento de nota/frequencia.**
- **2.1 Primeiro caminho: A coordenação de curso deve cadastrar** a Coordenação de Curso como docente da turma para auxiliar no preenchimento de nota e frequência.

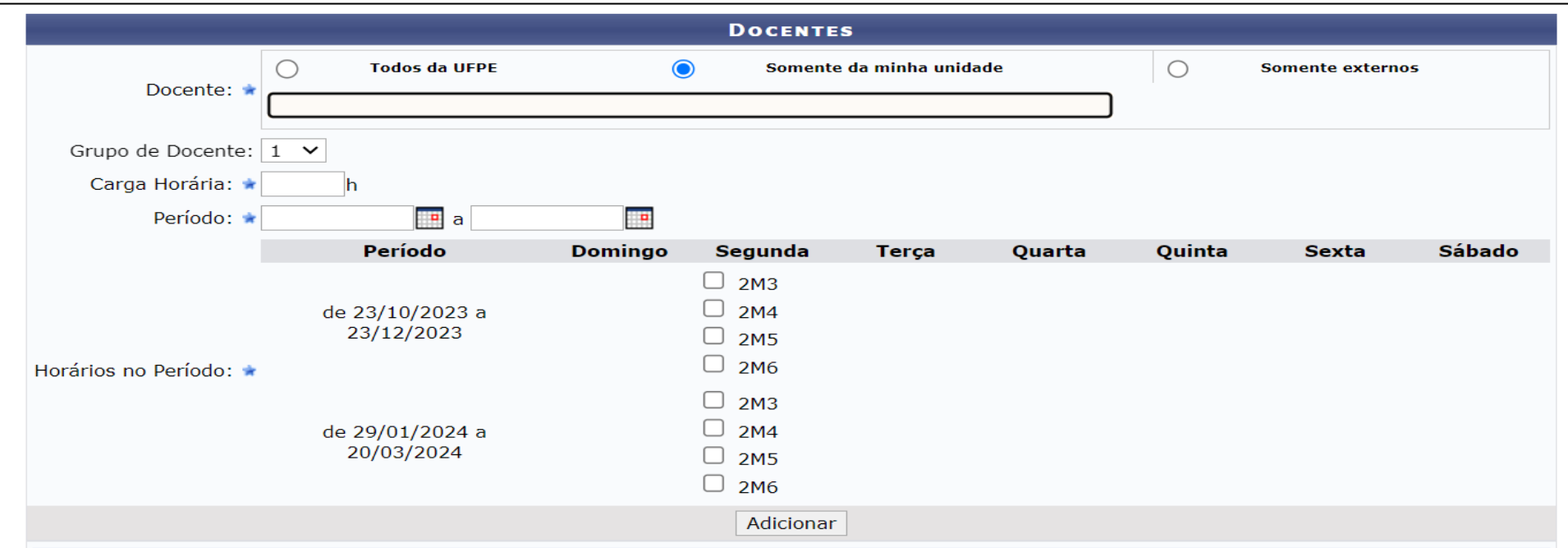

**2.2 Segundo caminho: O/A docente deve cadastrar** a Coordenação de Curso como docente da turma para auxiliar no preenchimento de nota e frequência.

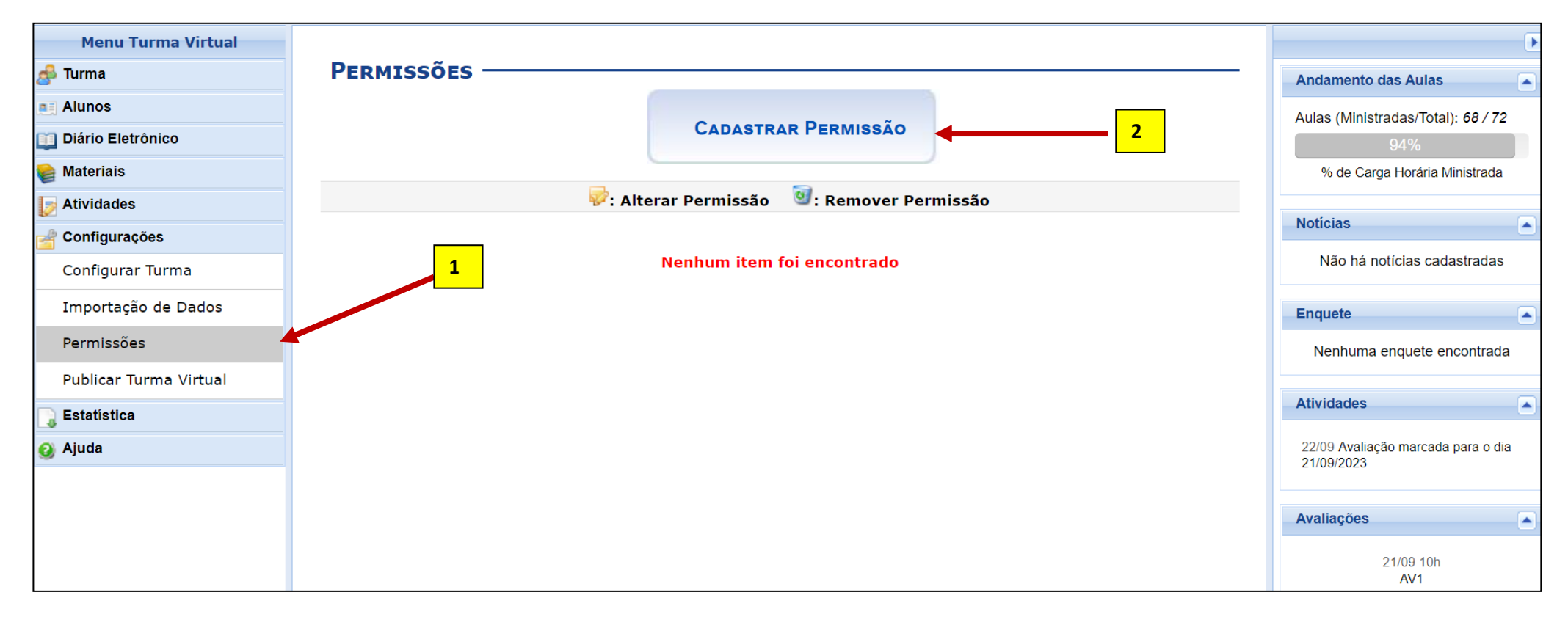

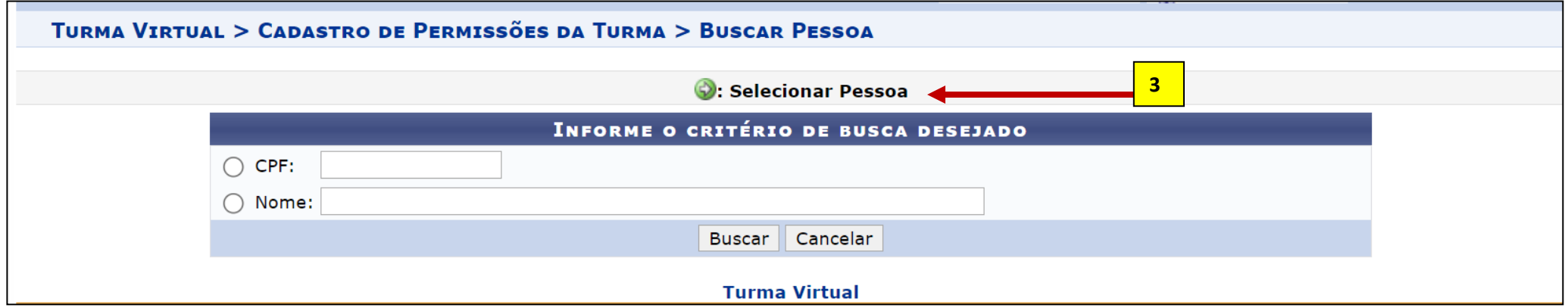

 O docente deve colocar todas as perguntas com SIM, conforme modelo a seguir, e cadastrar. Desta forma, a coordenação ou qualquer outro docente pode executar as atividades docentes na turma.

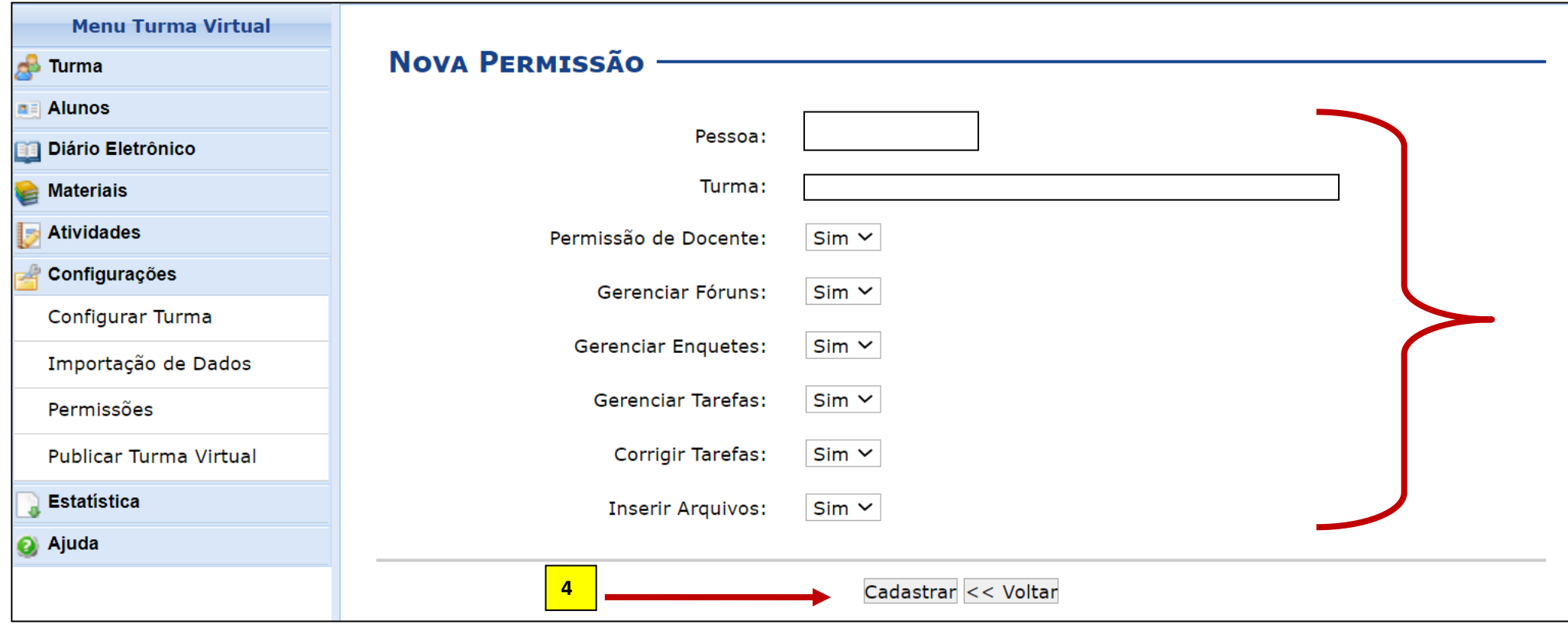